## Creating a Weighted Grade Center Column

After creating categories and assigning them to the Grade Center columns, it is time to create the weighted column. Every Blackboard Grade Center already includes a weighted column, so this document shows how to edit the existing weighted column. This document assumes the instructor is logged in to Blackboard and in a course.

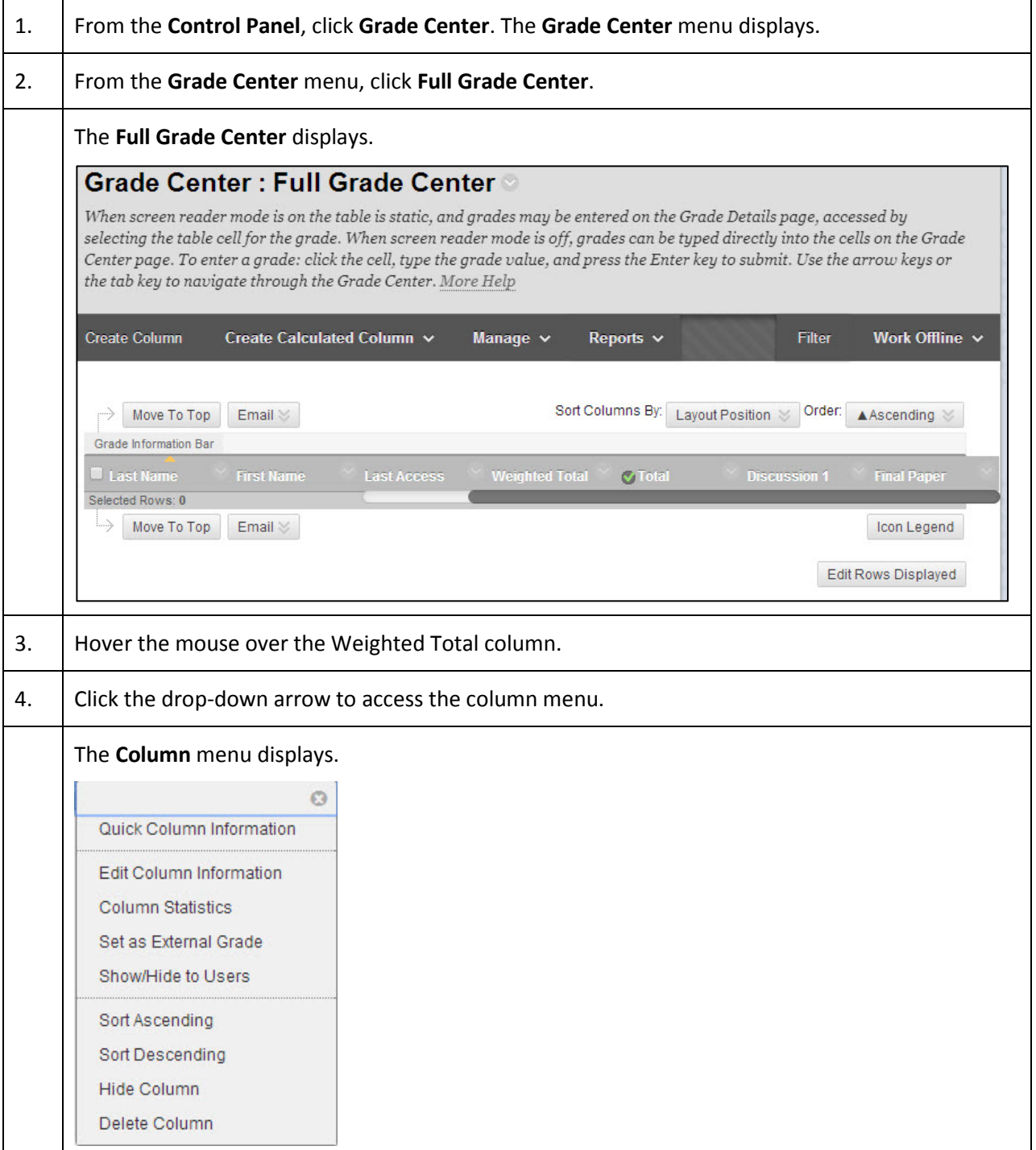

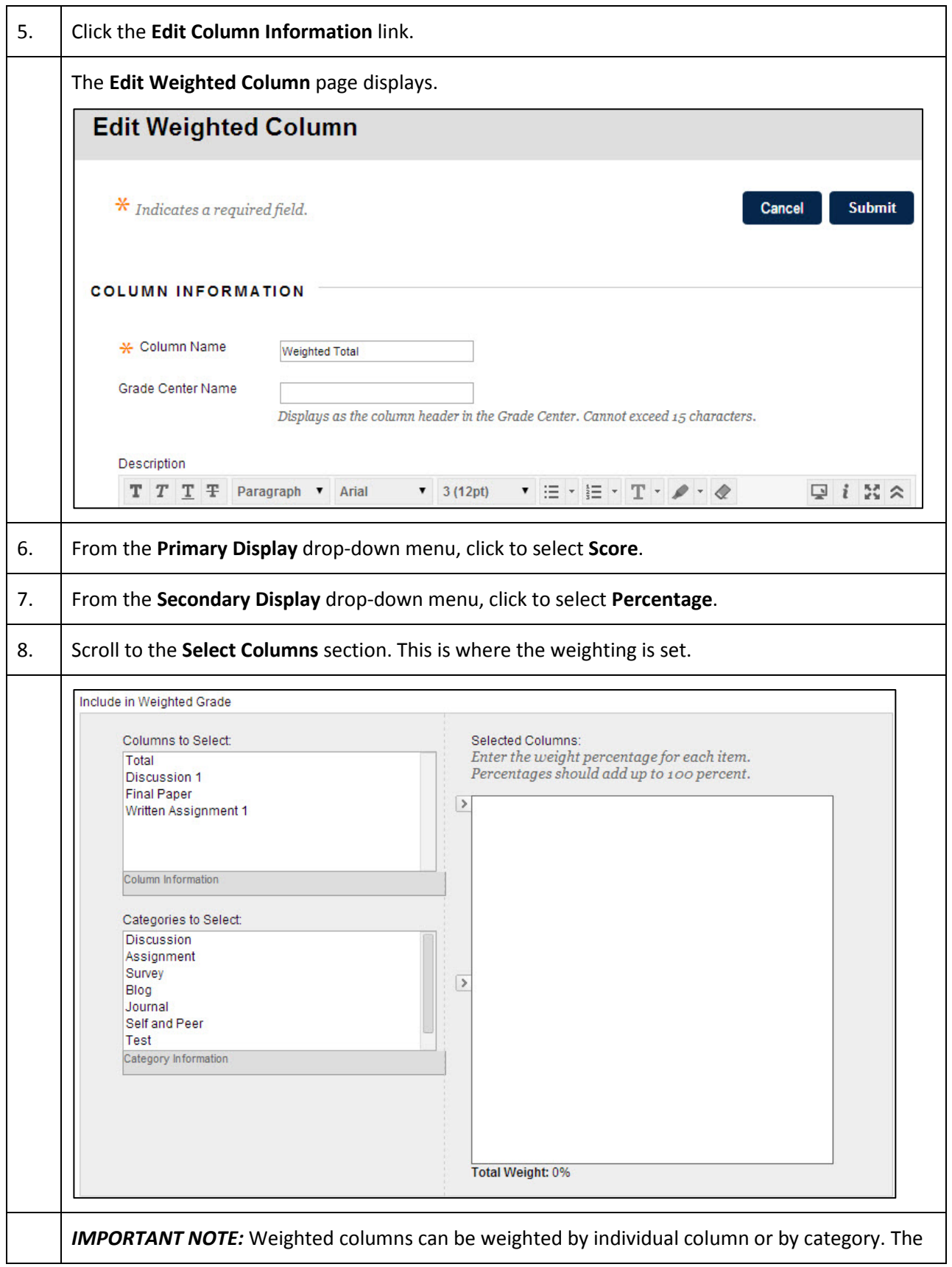

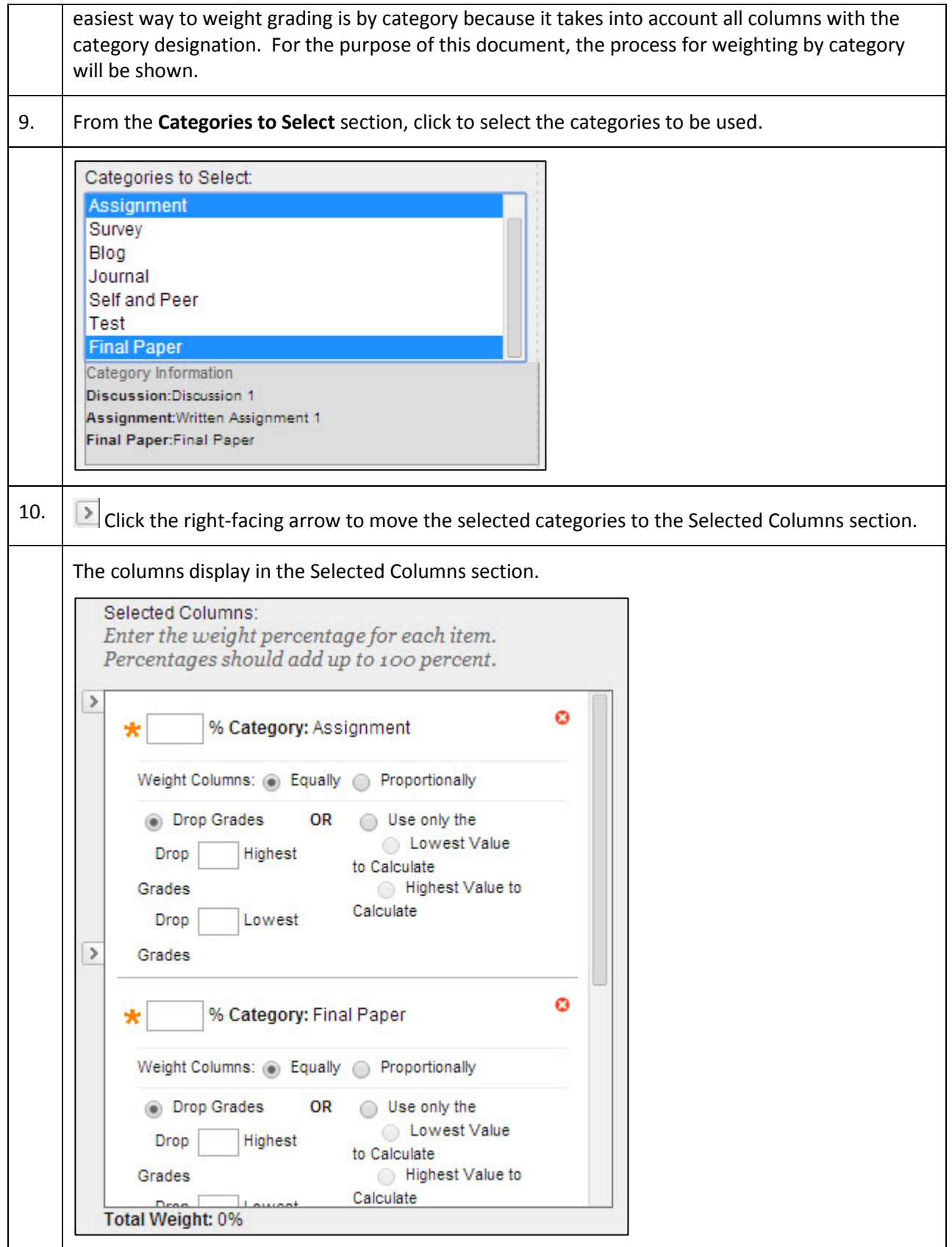

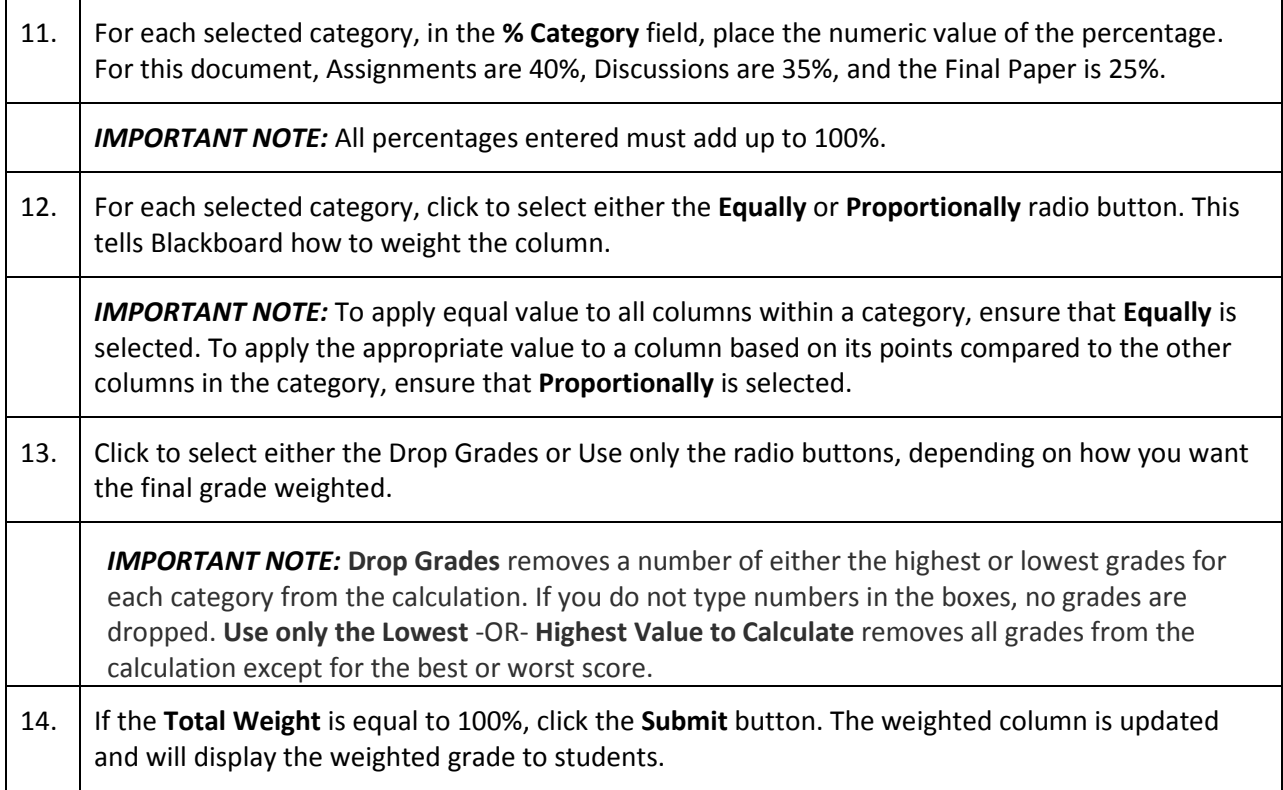

For additional assistance on Grade Center columns, please visit the following site: **Blackboard 9.1 SP14** [Grade Center Columns](http://help.blackboard.com/en-us/Learn/9.1_SP_14/Instructor/120_Grade_Center/010_Customize_Grade_Center/020_Grade_Center_Columns)